## **Pediatric Residency Program Monthly Newsletter** UNIVERSITY

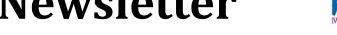

September 2020

## VIRTUAL ACADEMIC HALF DAY

We are now at 6 months of Academic Half Day via Zoom. Here are some pointers to get the most out of your session. They are booked for 50 minutes; to start at 30 minutes past the hour and to end 20 minutes past the hour (e.g. 13:30 to 14:20).

## TIPS FROM RESIDENTS

- Respect time limit to allow breaks and avoid Zoom fatigue!
- Leave 5-10 min at the end for questions. Do not use residents' break time for questions.
- Encourage audience participation by asking residents to turn on their cameras if possible.
- Monitor the chat box or assign a resident to do it for you to allow this avenue for Q&A
- Consider limiting didactic concepts to the first 30 minutes, and then have the residents apply the concepts through cases or multiple choice questions (MCQ). It helps reinforce a few important concepts into memory.
- Don't try to cover all of the possible content for a given topic.
- Use case-based teaching to facilitate discussion.
- MCQ / skills testing questions can be great for audience participation.
- Consider using break out rooms for discussions.

## TIPS FOR USING BREAKOUT ROOMS ON ZOOM

Breakout rooms allow a smaller group of residents to discuss a case or concept and fosters participation. Different rooms can deal with different cases of varying difficulty thus tailoring teaching to varying resident levels of experience. It takes a little planning. Below is one way to make it work.

- Contact Alicia in the post-grad office and let her know you are planning to use break-out groups. She will ensure that the option is available. You may want to ask her for an idea of who will be present (not on vacation or post-call) to assist with your planning.
- Plan ahead by making a list of tentative group assignments.
- Choose one individual in each group and email them a slide or document with the case/questions on it. Ask them to be prepared to share their screen with the group.
- Ensure that Alicia, or one of the residents in the room with the host computer makes you the
- Choose "go to breakout rooms"; enter the number of rooms and click on the participants to send to each room. You can do this ahead (during the resident 10 minute break before your seminar) or in the moment, as long as you are designated host.
- When you are ready, choose start breakout rooms. Let the residents know how long they have to discuss the case/questions.
- You can enter and leave the rooms to check in on how things are going.
- When you are ready, click "End breakout rooms" and the whole group will return.